# Intermediate Latex Introduction to Beamer

#### Jean Hare

Sorbonne Université Laboratoire Kastler Brossel ED Physique en Île-de-France jean.hare@lkb.ens.fr

Support documents at https://www.edpif.org/documents/latex/intermediate

November 2023

# Summary

- Beamer
  - Configuration
  - Examples
  - Elements in presentation
  - More control on presentations
- Overlays
  - Basic principle
  - Overlay specifications
- Examples of animation and multimedia
  - Animation with multimedia package
  - Animation with animate package
  - Movies with multimedia or embedvideo packages

# Summary

- Beamer
  - Configuration
  - Examples
  - Elements in presentation
  - More control on presentations
- Overlays
  - Basic principle
  - Overlay specifications
- Examples of animation and multimedia
  - Animation with multimedia package
  - Animation with animate package
  - Movies with multimedia or embedvideo packages

## Introduction to Beamer

- Beamer is a LaTeX document class dedicated to the creation of presentations or slideshows. It was created in 2003 by Till TANTAU, the same author as for PGF/TikZ, and shares many features with them.
- It supersedes the older classes like SliTeX, seminar, prosper, powerdot, etc
- It is mostly intended to be used with pdfLateX to produce PDF presentations, but also works with traditional LaTeX route
- Beside Portability of PDF format, the most prominent and interesting features are:
  - Handling of layers for progressive display of the same slide
  - Ability to embed many kinds of multimedia content (with companion packages).
  - Automatic creation of an handout (flatten version of the presentation)
  - All (almost) the LaTeX formatting tools (namely math)
- Drawbacks: requires compilation, type code instead to click.

## The basic presentation structure

- Uses class beamer
- Slides defined by environment frame
- Sectioning commands: only \section and \subsection

#### Minimal code:

```
1 \begin{document}
2 \begin{frame}{Outline}
3 \tableofcontents
4 \end{frame}
5 \section{Introduction}
6 \begin{frame}{First~slide}
7 Some content
8 \[ a^2 = b^2 + c^2 \]
9 \end{frame}
10 \end{document}
```

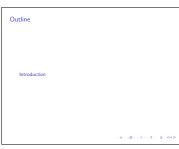

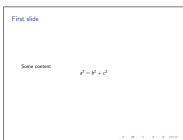

## Controlling appearance

- **General defaults** The page size is typically 128mm cm×96 mm, ensuring that the usual sized fonts produce good results.

  The default aspectratio=43, can be changed to aspectratio=169 (§8.3).
  - The default aspectratio=43, can be changed to aspectratio=169 (§8.3) The body text font is by default a sans-serif font (keep it);
- General layout of slides is defined with a (Presentation) "theme", named after a city around the world. The "theme" defaults settings can altered by "color-themes", "font-themes", "outer-themes" and "inner-themes".
- From manual § 15.1 :
  - Outer Themes: what the "outside" or "border" of the presentation slides should look like: head- and footlines, logo position, sidebar/navigation symbols/bars or not. It also specifies where the frametitle is put and how it is typeset. Globally classified according to the way to display the ToC on each frame.
  - Inner Themes: how certain elements of a presentation are typeset. This includes all elements that are at the "inside" of the frame. This includes all enumerations, itemize, block and theorem environments, table of contents.
- This presentation uses: \usetheme{Berlin} \useoutertheme{infolines} \useinnertheme{rounded} \usefonttheme[onlymath]{serif}

Jean Hare (SU) LaTeX Int November 2023 6 / 44

# List of standard (outer) themes

(Classified according to table of contents navigation, from beameruserguide.pdf)

without Navig. Bars

default, boxes

Bergen Boadilla

Madrid

AnnArbor

CambridgeUS

EastLansing

Pittsburgh

Rochester

Tree-Like Navigation Bar

**Antibes** 

**JuanLesPins** 

Montpellier

Table of Contents Sidebar

Berkeley

PaloAlto

Goettingen

Marburg

Hannover

Mini Frame Navigation

Berlin

Ilmenau

Dresden

Darmstadt

Frankfurt

Singapore

Szeged

## Gallery of styles

## Some nice examples on Internet:

- https://deic-web.uab.cat/~iblanes/beamer\_gallery
- http://mcclinews.free.fr/latex/beamergalerie/ completsgalerie.html
- https://fr.overleaf.com/gallery/tagged/presentation

Note: If you aim to customize them, many settings must be adjusted with the generic command \setbeamertemplate (§16.3) instead of the standard LaTeX commands

Jean Hare (SU) LaTeX Int November 2023 8 / 44

## Experiment with two themes and colors sets

Omitted \documentclass{beamer} and \end{document}

```
\usefonttheme[onlymath]{serif}
                                          \usecolortheme{beetle}
\usecolortheme{seahorse}
                                          \begin{document}
\begin{document}
                                          \section{Section Introduction}
\section{Section Introduction}
                                          \subsection{First subsection}
\subsection{First subsection}
                                          \begin{frame}{My first slide}
\begin{frame}{My first slide}
                                          Some content in theme "Marburg"
Some content in theme "Berlin"
                                          (color "beetle") \\
(color "seahorse") \\
                                          \& math reset to serif
\& math reset to serif
                                          \end{frame}
\end{frame}
                                          \begin{frame}{My second slide}
                                     10
\begin{frame}{My second slide}
                                          \alert{Some other content:}
                                    11
                                          \alert{Some other content:}
                                     12
[a^2 = b^2 + c^2]
                                          \end{frame}
                                     13
\end{frame}
                                          \subsection{Second subsection}
                                     14
\subsection{Second subsection}
                                          \begin{frame}{My third slide}
                                     15
\begin{frame}{My third slide}
                                          Some alternate content
                                    16
Some alternate content
                                    17
                                          \end{frame}
                                          %further content
\end{frame}
                                     18
%further content
                                    19
                                          \section{The very nice following secti
\section{The very nice following sect2001
                                          \subsection{Third subsection}
```

Jean Hare (SU) LaTeX Int November 2023 9 / 44

# My first slide

Some content in theme "Berlin" (color "seahorse") & math reset to serif

## My second slide

#### Some other content:

$$a^2 = b^2 + c^2$$

## My third slide

Some alternate content

## My fourth slide

```
Some final content (highlighted with \alert{})
For more about themes, see :
```

- The manual § 15. (highlighted with \structure{})
- The page http://mcclinews.free.fr/latex/ beamergalerie/completsgalerie.html.
  This page is part of a web site with a good tutoral, in French: http://mcclinews.free.fr/latex/introbeamer.php.
- The page
  http://deic.uab.es/~iblanes/beamer gallery/

# My fifth slide

Some ultimate content

## My first slide

Some content in theme "Marburg" (color "beetle") & math reset to serif

# My second slide

### Some other content:

$$a^2 = b^2 + c^2$$

My third slide

Some alternate content

## My fourth slide

```
Some final content ((highlighted with \alert{}))
For more about themes, see :
```

- ► The manual § 15. (highlighted with (highlighted with \structure{})
- The page http://mcclinews.free.fr/latex/
  beamergalerie/completsgalerie.html.
  This page is part of a web site with a good tutoral, in
  French: http:
  //mcclinews.free.fr/latex/introbeamer.php.
- The page
  http://deic.uab.es/~iblanes/beamer\_gallery/

My fifth slide

Some ultimate content

# Metadata, Title page, Table of contents

Some important elements can be added in the following way:

## **Metadata** (in the preamble)

```
\title[A-LaTeX]{Intermediate LaTeX for non-beginners}
\subtitle[A-LaTeX]{Hannover theme}
\institute[SU]{Sorbonne Université\\Laboratoire Kastler Brossel}
\date{\today}
\author[Jean Hare]{\href{mailto:jean.hare@lkb.ens.fr}{Jean Hare}}
```

## **Titlepage** (using metadata):

```
\begin{frame}
  \titlepage
\end{frame}
```

#### Table of contents

```
\begin{frame}{Outline}
  \tableofcontents
\end{frame}
```

Jean Hare (SU) LaTeX Int November 2023 20 / 44 Jean Hare

# Intermediate LaTeX for non-beginners Hannover theme

Jean Hare

Sorbonne Université Laboratoire Kastler Brossel

November 11, 2023

Jean Hare

Outline

Jean Hare

# My first slide

Some content in theme "Hannover" (defaultcolor)

## Configuring Table of contents

- Table of contents can be adapted to context with options : currentsection, currentsubsection, firstsection=<num>, hideall subsections, hideother subsections, pause sections, etc. (see manual § 10.5)
- Table of content can be repeated at each section or subsection with the code (in preamble)

```
\AtBeginSection[]{%
\begin{frame}{Sommaire}
\tableofcontents[currentsection]
\end{frame}
\AtBeginSubsection[]{%
\begin{frame}{Dans la section}
\tableofcontents[currentsection,currentsubsection]
\end{frame}
```

Jean Hare (SU) LaTeX Int November 2023 24 / 44

## Structuring elements in frames

Columns (like on this frame)

```
\begin{columns}
\begin{column}{0.5\linewidth}
some content
\end{column}
\begin{column}{0.5\linewidth}
other content
\end{column}
\end{column}
\end{columns}
```

- Itemize & enumerate. like here
  - Same syntax as standard LaTeX
  - Round labels are selected with
  - Doesn't work with enumitem, tune the lengths just before, like \setlength{\leftmarginii}{1.5ex}

Block environments:

This is an ordinary block
Really ordinary!

This is an alertblock Really alert!

This is an

It is always useful...

produced with:

\begin{<blocktype>}{<blockltitle>}
block content
\end{<blocktype>}

25 / 44

# Options for \documentclass and frame

## \documentclass[...]{beamer}

- handout, article (select docupment target)
- aspectratio
- hyperref={list of hyperref's options}
- xcolor={list of xcolor's options}

## \begin{frame}[...]{frametitle}

- fragile (enable verbatim content)
- label=name
- plain (suppress outer bars)
- noframenumbering (don't increment framenumber)
- allowframebreaks=fraction (evil)
- shrink=minimal percentage (evil)
- squeeze (kills vertical white space, evil)

Jean Hare (SU) LaTeX Int November 2023 26 / 44

## Handling frames

- To restrict the frame set, use \includeonlyframes{label-list}
   where labels were defined by label option of frames
- To repeat any previous frame, use \againframe{label}
- Page's geometry can be changed with moderation with \setbeamersize{...}. This command (instead of \setlength) can be used to alter various lengths.
- Elements or frame can be included only in different versions with :
   \mode<beamer>{...} and \mode<handout>{...}, like :
   \mode<handout>{\renewcommand{\alert}[1]{\textbf{#1}}}}
- If a frame must not have any border elements, use option plain
- If a frame must have verbatim contents, use option fragile
- Frame transitions can be managed, with moderation (manual § 14.3)

Jean Hare (SU) LaTeX Int November 2023 27 / 44

## Summary

- Beamer
  - Configuration
  - Examples
  - Elements in presentation
  - More control on presentations
- Overlays
  - Basic principle
  - Overlay specifications
- Examples of animation and multimedia
  - Animation with multimedia package
  - Animation with animate package
  - Movies with multimedia or embedvideo packages

## Managing the layers

The handling of layers (called "Overlays" in the manual) is a great interest of Beamer (with pdfLateX or LuaLaTeX).

- Basically, if you want that a whole frame is not displayed all at once, but its points once-by-once, you will ask Beamer to splits the frame into successive slides.
- The most simple command for this purpose is the command \pause that you can insert between any paragraphs or structures.

**Notice**: Doesn't work inside AMS-math align-like blocks

• As a (dummy) example, you could write :

```
\begin{itemize}
\item 2 is prime (two divisors: 1 and 2).
\pause
\item 3 is prime (two divisors: 1 and 3).
\pause
\item 4 is not prime (\alert{three} divisors: 1, 2, and 4).
\end{itemize}
```

Jean Hare (SU) LaTeX Int November 2023 29 / 44

## Example (slide 1)

in itemize (inside block)

• 2 is prime (two divisors: 1 and 2).

Jean Hare (SU) LaTeX Int November 2023 30 / 44

## Example (slide 2)

in itemize (inside block)

- 2 is prime (two divisors: 1 and 2).
- 3 is prime (two divisors: 1 and 3).

Jean Hare (SU) LaTeX Int November 2023 30 / 44

## Example (slide 3)

in itemize (inside block)

- 2 is prime (two divisors: 1 and 2).
- 3 is prime (two divisors: 1 and 3).
- 4 is not prime (three divisors: 1, 2, and 4).

Jean Hare (SU) LaTeX Int November 2023 30 / 44

(slide 1)

- Typing endless \pause is rather tedious and does not provide the whole power of overlays
- For this purpose, Beamer introduces a new syntax of optional argument, using so called "pointed brackets" <...>
- The content of <...> is a range of slides on the which the command must be executed. E.g. <1-3,5-8> selects 1 to 3 and 5 to 8.
- Most commands specific to Beamer accept this parameter, and many commands of LaTeX are redefined to handle it, namely \textbf, \textit, \textsl, \textrm, \textsf, \color, etc. (§9.3)
- For example this frame contains in the fourth \item:

```
\item \textbf<4>{Most command specific to Beamer}
\alert<5>{accept this parameter} ...
```

Jean Hare (SU) LaTeX Int November 2023 31/44

# Another (funny) example

(slide 1)

This syntax enable some funny (but not really useful) things like:

#### Reverse order

- **1** 2 is prime (two divisors: 1 and 2).
- 2 3 is prime (two divisors: 1 and 3).
- **3** 4 is not prime (three divisors: 1, 2, and 4).

#### which is coded as:

```
\begin{enumerate}
\forall item < 3-4 > 2 is prime (two divisors: 1 and 2).
\item<2-4> 3 is prime (two divisors: 1 and 3).
\item<1-4> 4 is not prime (three divisors: 1, 2, and 4).
\end{enumerate}
```

Jean Hare (SU) LaTeX Int November 2023 32 / 44

## Incremental specification

(slide 1)

- Manually enter and keep up-to-date slides numbers is cumbersome.
- Fortunately, Beamer provides shortcuts:
  - The range can end with the alone, meaning "until the end of the frame". E.g. in the previous example <2-4> would be written simply <2->.
  - In the same way, <1-4> could be written <-4> to start from the first.
  - The range can be defined as incremental by using <+-> which means that the current slide number will be used, and incremented at the end.

### Hence the previous:

## becomes:

```
\begin{itemize}
\item<1-> my first item,
\forall item < 2-> my second item.
\end{itemize}
```

```
\begin{itemize}
\item<+-> my first item,
\item<+-> my second item.
\end{itemize}
```

• Incremental overlay specification is inherited, allowing the more simple:

```
\begin{itemize} [<+->]
\item my first item,
. . .
```

Jean Hare (SU) LaTeX Int November 2023 33 / 44

## Commands controlling overlay

Beamer defines a bunch of commands intended to control overlays:

- \only<...>{text} Throws away text content on slides not in <...>
- \onslide<...>{text} Same, but when hidden text still takes space.
- \visible<...>{text} Same.
- \uncover<...>{text} Same, but also handle transparency.
- \invisible<...>{text} Opposite of \visible
- \alt<...>{text1}{text2} Alternates between text1 and text2 for <...>.
- \temporal<...>{before}{inside}{after} Alternate between three texts depending on slide index before, inside or after the range of <...>.

For the commands \only and \alt the <...> can also be after the text. Then \only can be used to make commands <...>-aware (§9.3) like in:

```
\newcommand{\myblue}{\only{\color{blue}}}
\myblue<2> This text is blue only on slide 2.
```

Finally, \only and \onslide without text argument work as toogles. Much more options, described in §9.4 to 9.6

Jean Hare (SU) LaTeX Int November 2023 34 / 44

#### Action specifications

- Inside <...> it is possible to add some action specifications
- Action are specified after the slide range & a | and followed by @ and the target slide or range. For example one can write:

```
\item<3-|alert@4> Shown from slide 3 on, alerted on slide 4.
```

which set the \alert for item 3 only in slide 4.

- Actions can be defined for \item, \action, \begin{actionenv}
  and the block environments and the possible actions are by default,
  alert, uncover, only, visible, invisible, but other can be
  defined by the user. Se manual § 9.6.3
- Simple example using uncover with specified transparency:

```
\setbeamercovered{transparent=30}
\begin{itemize}[<+-|uncover@+>]
\item first
\item second
\item third
\end{itemize}
```

Jean Hare (SU) LaTeX Int November 2023 35 / 44

## Example with uncover

- first
- second
- third

## Example with uncover

- first
- second
- third

## Example with uncover

- first
- second
- third

## Summary

- Beamer
  - Configuration
  - Examples
  - Elements in presentation
  - More control on presentations
- Overlays
  - Basic principle
  - Overlay specifications
- Examples of animation and multimedia
  - Animation with multimedia package
  - Animation with animate package
  - Movies with multimedia or embedvideo packages

# Animate with multimedia's \animate (I/III)

Beamer has a companion package: multimedia

```
Multipage PDF (see rot-sol.tex)
```

Create it e.g. with standalone class with option tikz & PGF \foreach loop.

```
helpermacro.tex To \input somewhere in your document preamble:
```

```
% helper macro for animation, to be placed in tikzpicture
\NewDocumentCommand{\ShowSlide}{sO{0.9}mm}{\%
% #2: optionnal fraction of linewidth #3: filename #4 page number
\IfBooleanTF{#1}{% starred version : show on all slides
  \node<#4->{\includegraphics[page=#4,width=#2\linewidth]{#3}};
}{% un—starred version : show only on one slide
  \node<#4-#4>{\includegraphics[page=#4,width=#2\linewidth]{#3}};
}}
```

animate1.tex Input in a frame (& in minipage), to create a bunch of slides \animate asks the viewer (Acrobat reader) to show <...> as fast as possible.

```
\animate<2-73>
\begin{tikzpicture}
\ShowSlide*[0.5]{rot-sol.pdf}{1} % put fixed bachground image
\int \frac{1}{1} {\int \frac{2,...,73}{ ShowSlide[0.5]{rot-sol.pdf}{\ii}}}
\end{tikzpicture}
```

Jean Hare (SU) LaTeX Int. November 2023 38 / 44

# Animate with multimedia's \animate (II/III)

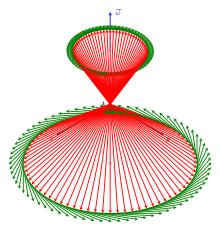

Animation is played too fast!

Jean Hare (SU) LaTeX Int November 2023 39 / 44

## Animate with multimedia's \transduration (III/III)

Replace \animate<2-73> on line 4 by \transduration<2-73>{0.2} (0.2 is the frame duration in seconds)

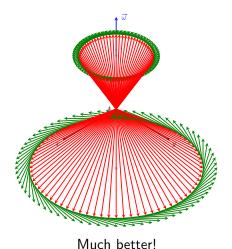

Jean Hare (SU) LaTeX Int November 2023 40 / 44 The package animate is much more powerful! Two simple uses:

#### Multipage PDF

- Create it e.g. with standalone class with option tikz & PGF \foreach loop (see rot-sol.tex).
- Put this code in a centered minipage (20 is the fps):
  \animategraphics[controls,loop, autoplay,%
  timeline=rot-sol-tl.txt,width=\linewidth]%
  {20}{rot-sol}{}{}
- Warning, use the <basename>=rot-sol and not rot-sol.pdf, as \animategraphics starts by looking for <basename>.pdf
- Separated Images, named as <basename><start>.ext to <basename><end>.<ext>, where <ext> is the extension (pdf, jpg, png), and <start> & <end> are the corresponding numbers (e.g. 00 & 73).

In the code above, provide them as the two last parameters:
\animategraphics[<options>]{<fps>}{<basename>}{<start>}{<end>}

Jean Hare (SU) LaTeX Int November 2023 41 / 44

## With animate's \animategraphics

Jean Hare (SU) LaTeX Int November 2023 42 / 44

#### Movie with multimedia's \movie

Embedding video with multimedia does compile, but playing doesn't work. The solution is to launch an external program with the option externalviewer.

(for me, C:/Progra 1/VideoLAN/VLC/vlc.exe)

- 1 \movie[externalviewer]%
- 2 {\includegraphics[width=0.5\linewidth]{RetrogradationMars.jpg}}%
- 3 {RetrogradationMars.mp4}

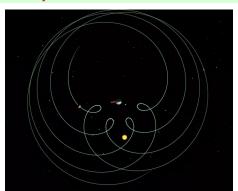

Jean Hare (SU) LaTeX Int November 2023 43 / 44

#### Movie with embedvideo package

#### Using embedvideo package like this:

- 1 \embedvideo%
- 2 {\includegraphics[width=0.5\linewidth]{RetrogradationMars.jpg}}%
- 3 {RetrogradationMars.mp4}

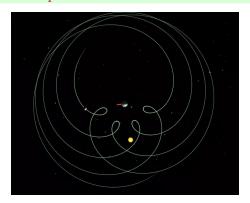

Jean Hare (SU) LaTeX Int November 2023 44 / 44